# 调试思科企业移动应用上的日志

# 适用软件 |版本

● 思科企业移动应用 | 1.0.24<u>(应用**商店链接)**</u>

## 目标

本文说明如何使用Cisco Business Mobile应用收集和下载调试日志。

# 思科企业移动应用的系统要求

运行iOS版本13.0及更高版本的基于Apple iOS的设备支持思科企业移动应用。

以下思科企业设备可由思科企业移动应用管理:

- 思科企业220系列智能交换机
- 思科企业250系列智能交换机
- 思科企业350系列托管交换机
- 思科企业100系列接入点
- 思科企业100系列网状扩展器
- 思科企业200系列接入点

### 简介

#### 启用调试日志记录并导出日志

在排除故障时,日志记录非常有用。日志提供可导出到多个位置(设备上的相关应用 )的深入详细信息。 然后,您可以打开日志并查看它们。自1.0.20版起,旧日志不会清 除。新日志记录信息将添加到旧日志记录。如果保持打开状态,可能需要大量存储,因 此只要需要打开它,就可以打开它。

#### 第 1 步

单击"More(更多)"按钮。

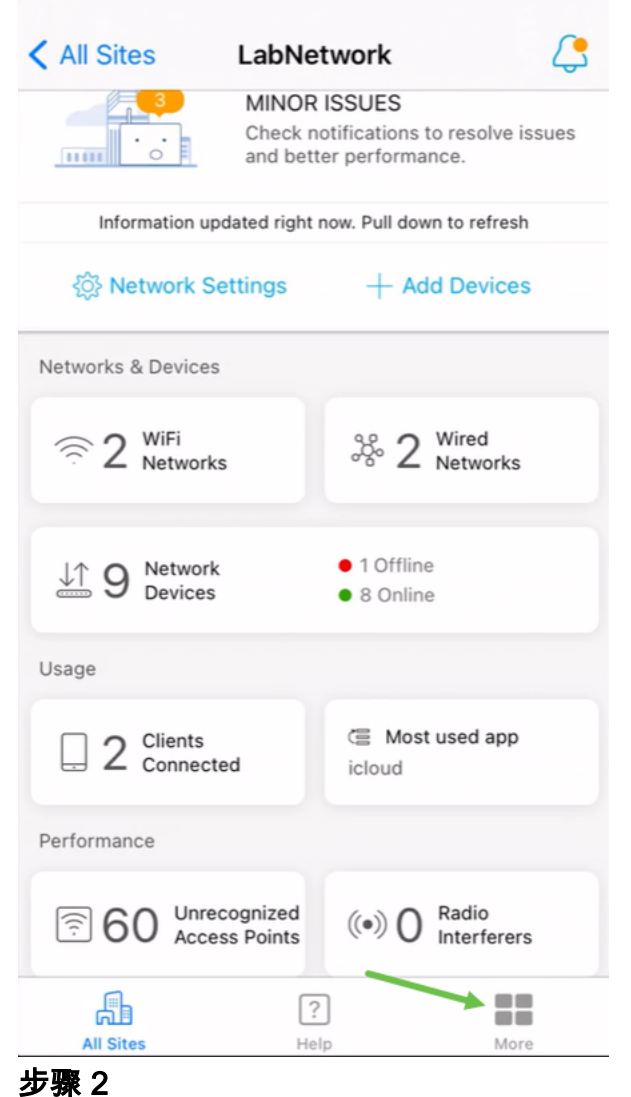

单击切换按钮启用调试日志。

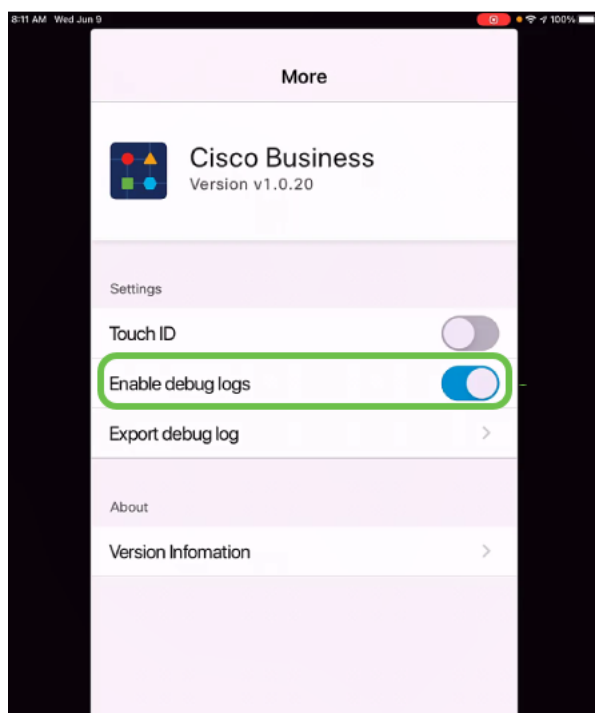

选择要发送的日志的位置。您可以将其发送到能够接收信息(如注释、电子邮件、 WebEx、AirDrop等)的应用。在本例中,日志被发送到Notes,文件将存储在Notes中  $\bullet$ 

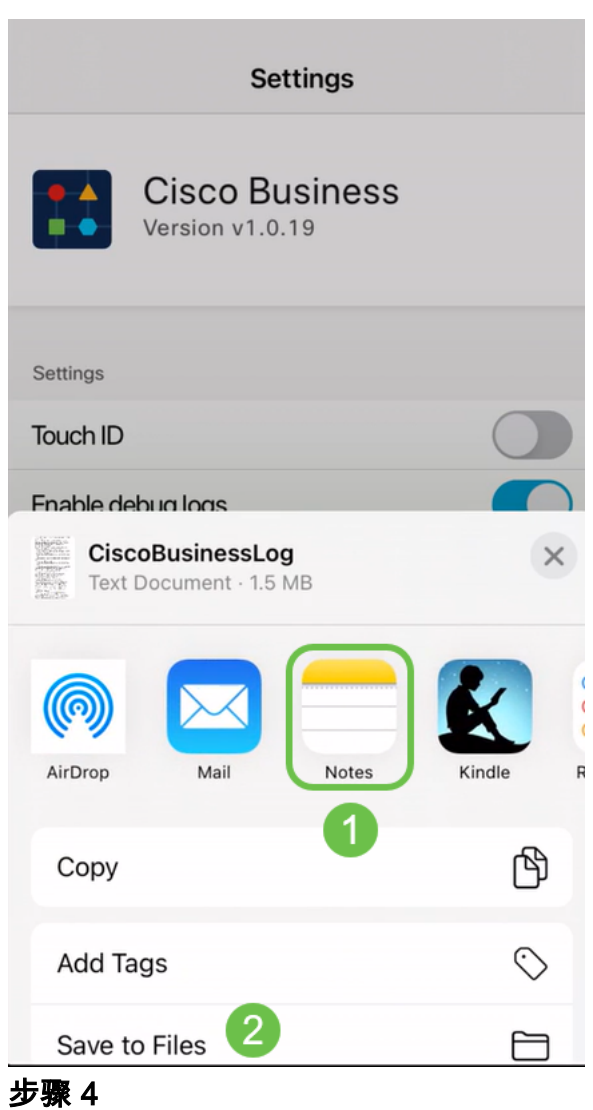

为要存储的文件命名,然后单击"**保存**"。

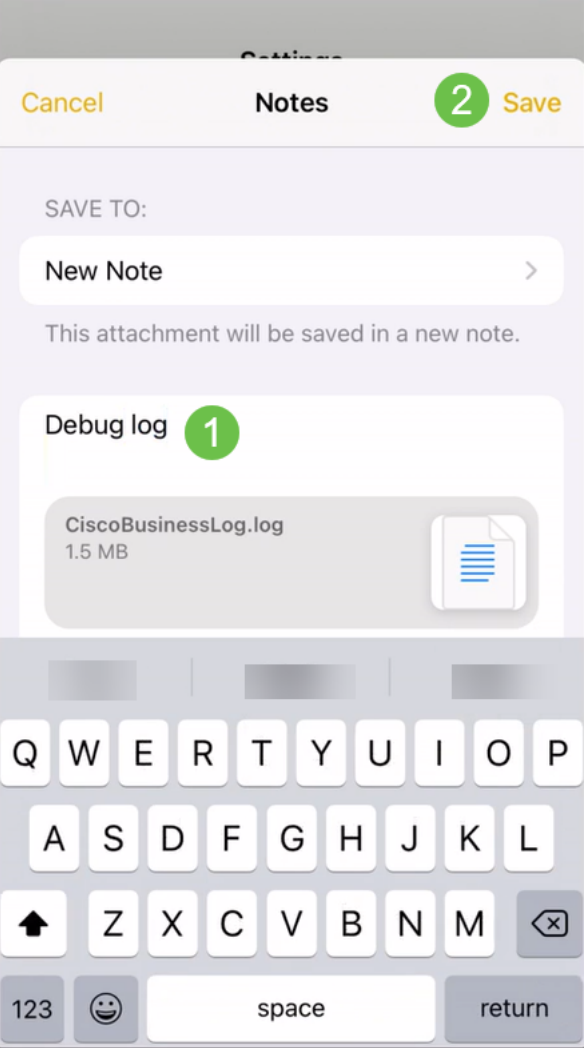

下载日志后,不要忘记返回并切换调试日志。如果您在应用的"帮助"部分与支持人员联系 ,请<u>[确保保](https://www.cisco.com/c/zh_cn/support/docs/smb/cloud-and-systems-management/cisco-business-mobile-app/kmgmt-3026-cisco-business-app-help-page.html)</u>存此日志(共享)。

结论

现在,您知道如何获取日志以及如何下载日志。

要了解有关思科企业移动应用的更多文章吗?别再看了!单击下面的任何标签直接进入 该主题。享受!

[概述](https://www.cisco.com/c/zh_cn/support/docs/smb/cloud-and-systems-management/cisco-business-mobile-app/kmgmt-3025-cisco-business-mobile-app-overview.html) [零日](https://www.cisco.com/c/zh_cn/support/docs/smb/cloud-and-systems-management/cisco-business-mobile-app/kmgmt3001-Day-Zero-Config-Cisco-Business-Mobile-app.html) [故障排除](https://www.cisco.com/c/zh_cn/support/docs/smb/cloud-and-systems-management/cisco-business-mobile-app/kmgmt-3003-troubleshooting-cisco-business-mobile-app.html) [设备管理](https://www.cisco.com/c/zh_cn/support/docs/smb/cloud-and-systems-management/cisco-business-mobile-app/kmgmt3002-Device-Management-Cisco-Business-Mobile-app.html) [帮助页面](https://www.cisco.com/c/zh_cn/support/docs/smb/cloud-and-systems-management/cisco-business-mobile-app/kmgmt-3026-cisco-business-app-help-page.html) [升级固件](https://www.cisco.com/c/zh_cn/support/docs/smb/cloud-and-systems-management/cisco-business-mobile-app/kmgmt3029-Upgrade-Firmware-Cisco-Business-Mobile-app.html) [重新启动设备](https://www.cisco.com/c/zh_cn/support/docs/smb/cloud-and-systems-management/cisco-business-mobile-app/kmgmt-3023-reboot-device-cisco-business-mobile-app.html)